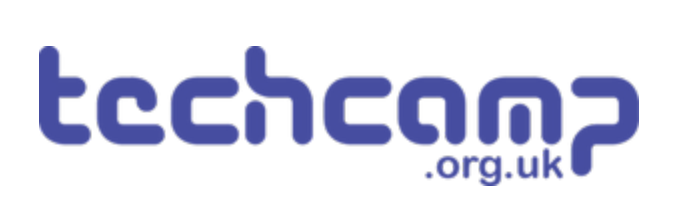

# **D - Robot break time - make a game!**

Even robots need to rest sometimes - let's build a reaction timer game to play when we have some time off from the mission.

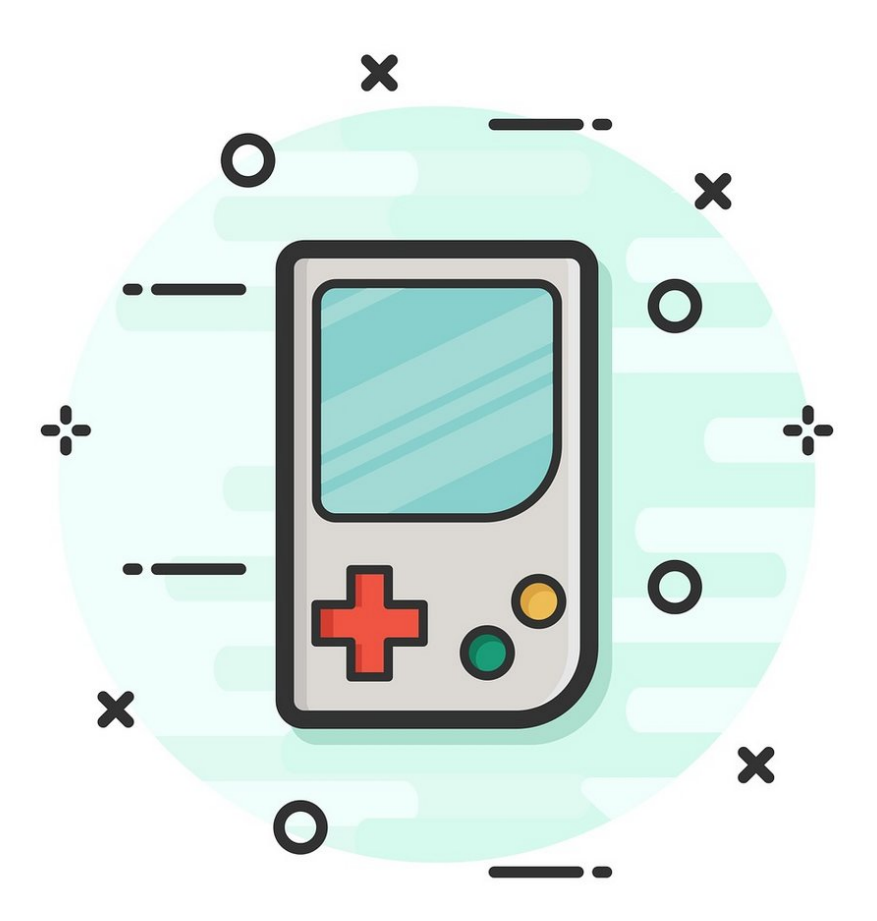

# **INTRODUCTION**

Even robots need to rest sometimes - let's build a reaction timer game to play when we have some time off from the mission.

# **Step 1**

# **Orange Lights**

- So far we have only used our green and red LEDs separately - however you actually have an **orange LED** as well!
- Because both LEDs are in the same component, if we turn on the green and red LEDs **at the same time**, it will look orange.
- Plug your green and red LEDs into your board, and write a simple program to turn them **both** on and check it looks orange.

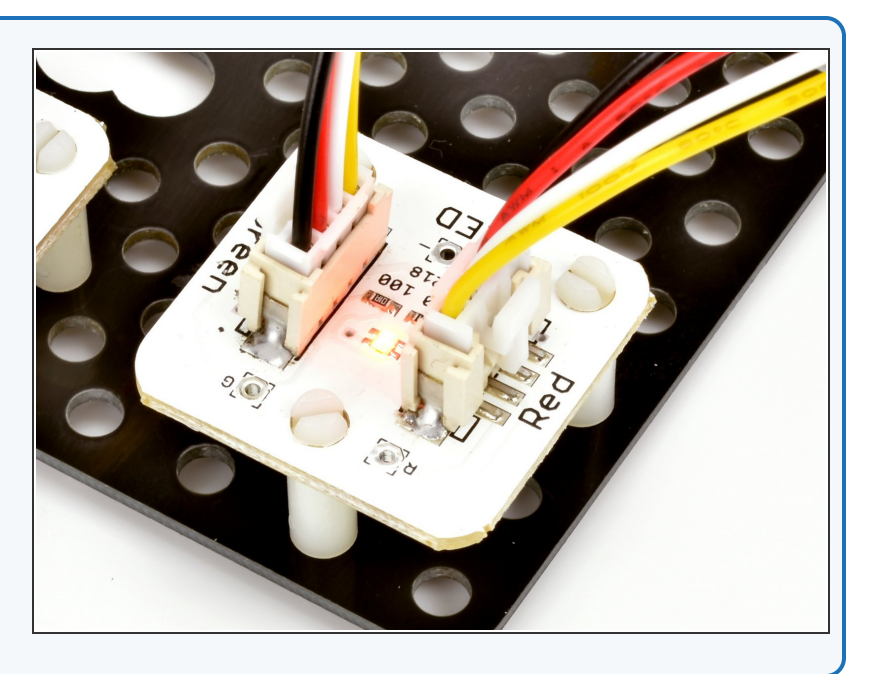

#### **Step 2**

### **What is a 'Reaction**

#### **Timer'?**

- A Reaction Timer is a game that tells you how **quickly** you managed to react to something.
- For our timer, we're going to see how long it takes the player to **press a button** when a **red LED** comes on.
- After they press the button, it will tell the player how well they did:
	- A **green** light for a really fast reaction (less than 0.1 seconds) - good job!
	- An **orange** light for an average reaction (less than 0.2 seconds)
	- A **red** light for a slow reaction (more than 0.3 seconds)
- After telling them how well they did, the game should **automatically restart** so they can play again.

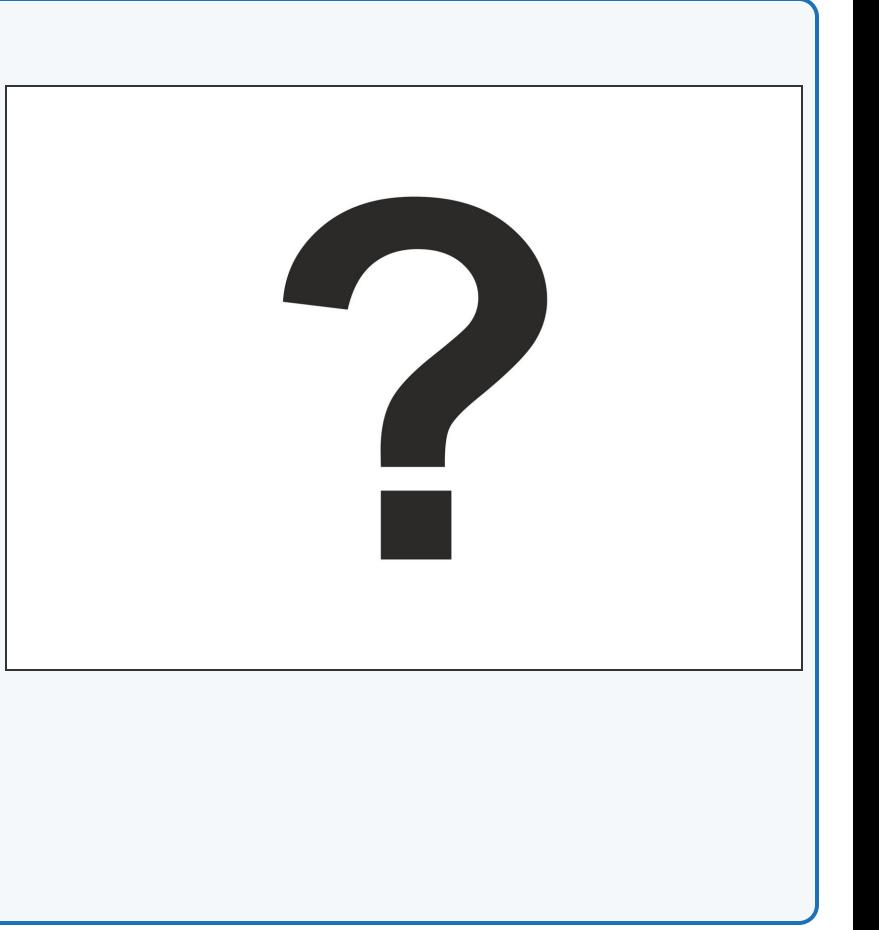

# **Game Plan**

**Step 3**

- Our program for the reaction timer game is going to be quite **complicated!**
- Let's **think through the plan first** so we know what we're doing:
	- Wait **5 seconds,** turn on **red** LED
	- Wait **100 milliseconds if** the player has pressed the button already, turn on green LED **only** (really fast reaction!)
	- Wait **another** 100 milliseconds **if** player has pressed the button now, turn on **green and red** LEDs (average reaction time)
	- Wait a final **100 milliseconds - if** player has pressed button, turn on **red LED** (slow reaction)
	- Wait a few seconds for the player to see their result, then **go back to the start** and repeat everything **forever!**
- Your game device should be assembled the same way as for the previous section - check the picture if you can't remember.

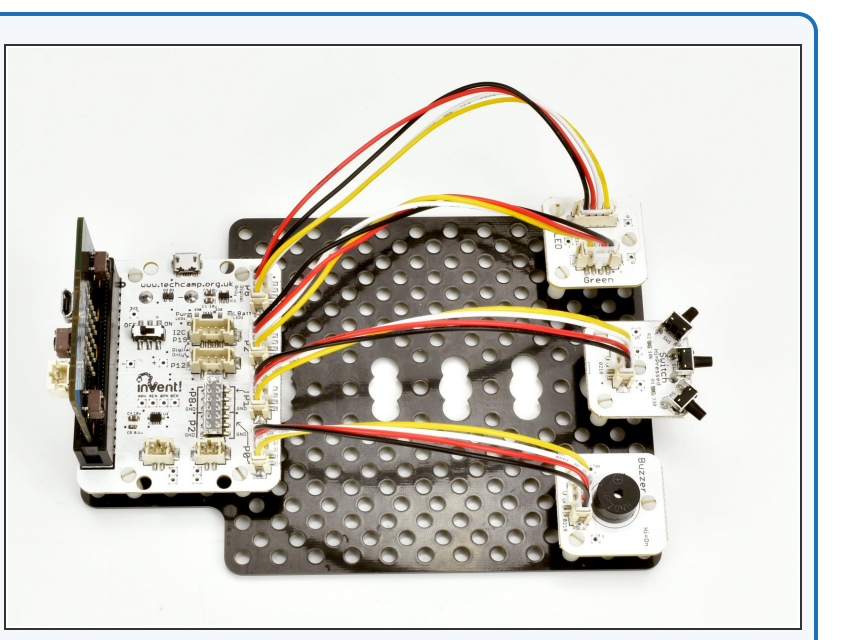

#### **Step 4**

# **Starting the Game**

- Now we know the plan, start with a **blank program**. Don't forget the **invent code at the top** we always need!  $\bullet$
- Add some lines of code to the **loop** to make the program **sleep** for 5 seconds, then **turn on the red LED.**

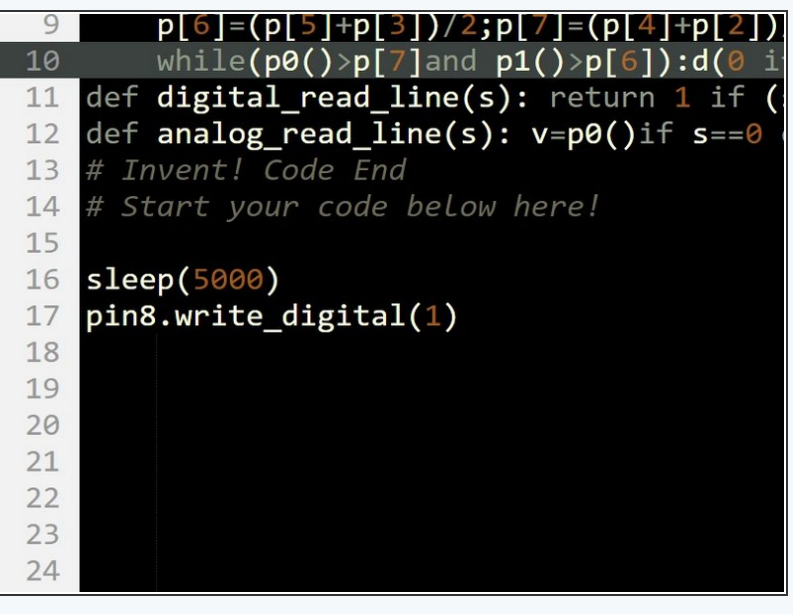

#### **Step 5**

#### **Waiting for Switches**

- Now we need to put in three similar sections of code, to see if the player has **fast, average or slow reactions.**
- Remember the plan? Each section should:
	- **Sleep** 100 milliseconds
	- Check **if** the switch is pressed
	- If it is, **turn on** the correct colour LED for fast, average or slow
- You should end up with **three sections** which all look quite similar, which should go in the loop **after** the code that turns on the LED after 5 seconds.
- Check the picture for a hint of how to do the **first** one - you'll have to do the next two **on your own!** This is only one of the sections by itself, and you'll have to add it to the program you made in the last step.

 $sleep(100)$ if  $pin1.read\_digital() == 1$ : pin2.write\_digital(1)  $pin8.write\_digital(0)$ 

## **Finish the game**

- At the end of the game, we need to **wait** for a few seconds so the player can see how they did, and then make sure **both LEDs are turned off** before the game starts again.  $\bullet$
- **Add** these finishing touches check the picture for a **hint** on the lines of code you might need!  $\bullet$

sleep(5000)  $pin2.write digital(0)$  $pin8.write\_digital(0)$ 

#### **Step 7**

**Step 6**

#### **Test your game!**

- An important part of writing programs is to make sure you **test them properly,** so you can **fix** any problems!
- You don't want to give a program to someone to use, only for them to have loads of problems which you could have found by **testing it first.**
- **Test your program** with your neighbour see if either of you can get a green reaction time!
- If you still can't get your program to work, have a look at the example in the picture. This **isn't the only way** to program the game, and some of the code is not required - **can you work out which parts?**

```
13
     Invent! Code Ena
14
    # Start your code below here!
15
16while True:
       sleep(5000)
1718
       pin8.write_digital(1)
19
       sleep(100)if pin1.read\_digital() == 1:
20
21pin2.write_digital(1)
22pin8.write_digital(0)
23
       sleep(100)24if pin1.read\_digital() == 1:
25
           pin2.write_digital(1)
26
           pin8.write_digital(1)
27
       sleep(100)if pin1.read\_digital() == 1:
28
29
           pin2.write\_digital(0)30
           pin8.write_digital(1)
31sleep(5000)
32pin2.write_digital(0)
       pin8.write digital(0)33
34
```
# **Fast Reactions?**

- You will find it **very difficult** to get a green result (without cheating by holding down the switch!).
- This is because the average human reaction time is **over 200 milliseconds.**
- You will probably only be able to do it by **counting down** the 5 second delay in your head.
- Even the fastest recorded reaction time is **over 100 milliseconds** - this is because it **takes time** for the signal from your eyes to reach your brain, then the signal from your brain to get sent down your nerves to move your muscle to press the switch.

If you want to measure your reaction time accurately, head to this site: [http://www.humanbenchmark.com/tests/reac...](http://www.humanbenchmark.com/tests/reactiontime) (http://www.humanbenchmark.com/tests/reactiontime)  $\bullet$ 

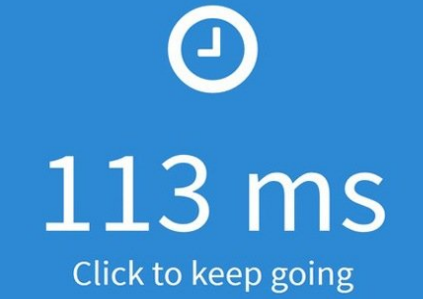

Average | 159ms

Tries  $|3$  of 5

#### **Step 9**

**Step 8**

### **Reaction Timer**

- Let's make some changes to the game using the **buzzer**, to make it easier to use. You need to:
	- Make the LED turn **green** when the player needs to press the switch, and **red** during the 5 second delay when they shouldn't.  $\bullet$
	- Instead of the LED colour showing how well you did, make the buzzer buzz **once for each 100 milliseconds** it took the player to press the switch.  $\bullet$
	- For example, the 'fast' reaction time is 100 milliseconds, so the buzzer should buzz **once.** The 'average' reaction time is 200 milliseconds, so it should buzz **twice** (and so on).
- Make sure to **test** your program afterwards!

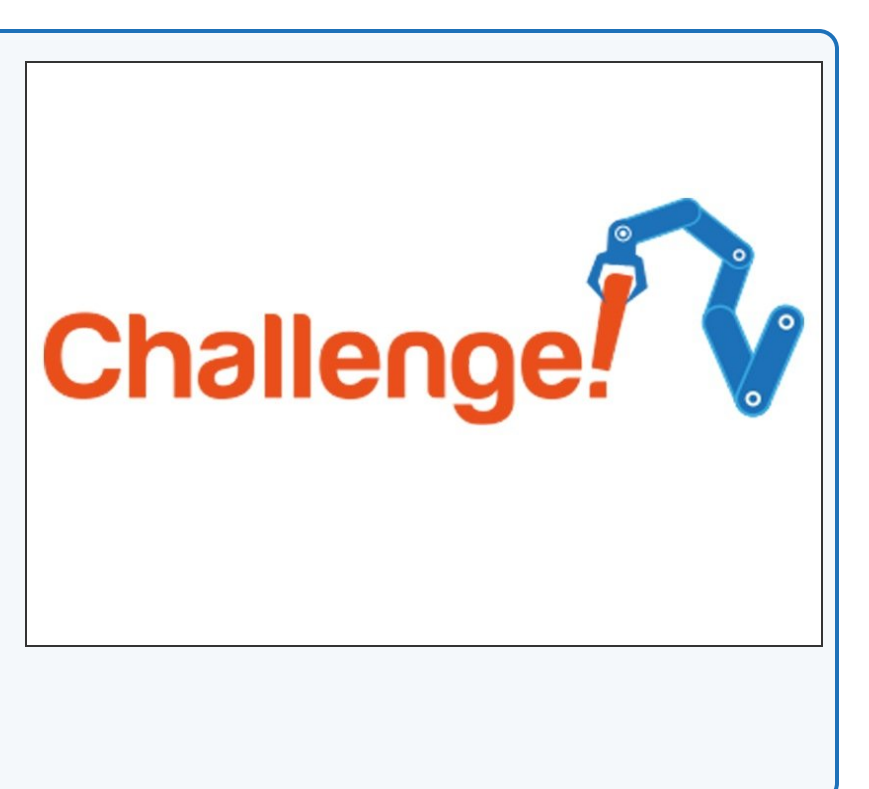

### **Reaction timer with buzz**

#### **count**

**Step 10**

- Let's improve our reaction timer game even more.
- Add some more IF statements and sleeps so your reaction timer can count up to **500 milliseconds.**
- Inside your IF statements, **use for loops** to make your buzzer buzz the correct number of times, so you can reduce the number of lines in your program.
- Don't forget to **save your program**, you might need it later!

# Extension